# INTERACTIVE DATA VIZ SPRING 16 IDV460

Today, we will work on our first graded assignment — a quiz that will take the form of your going through several tasks that will mirror the work we have done so far in our "static" unit.

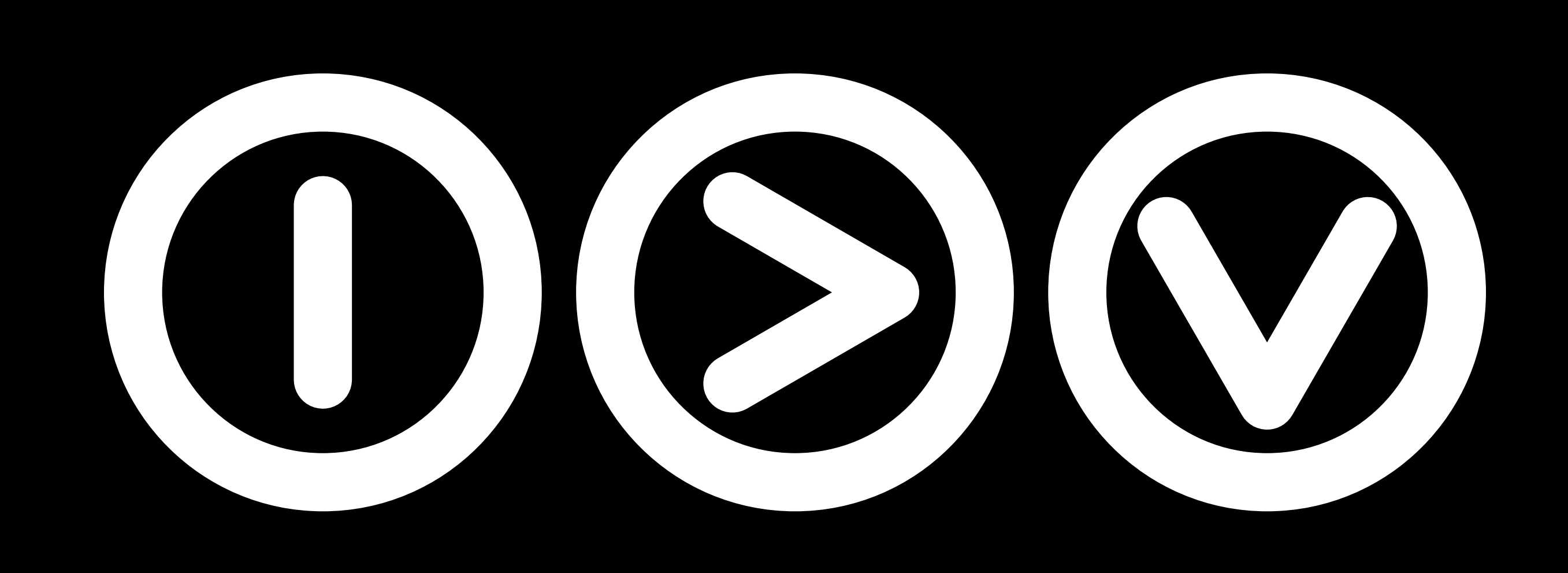

### **Quiz No. 1**

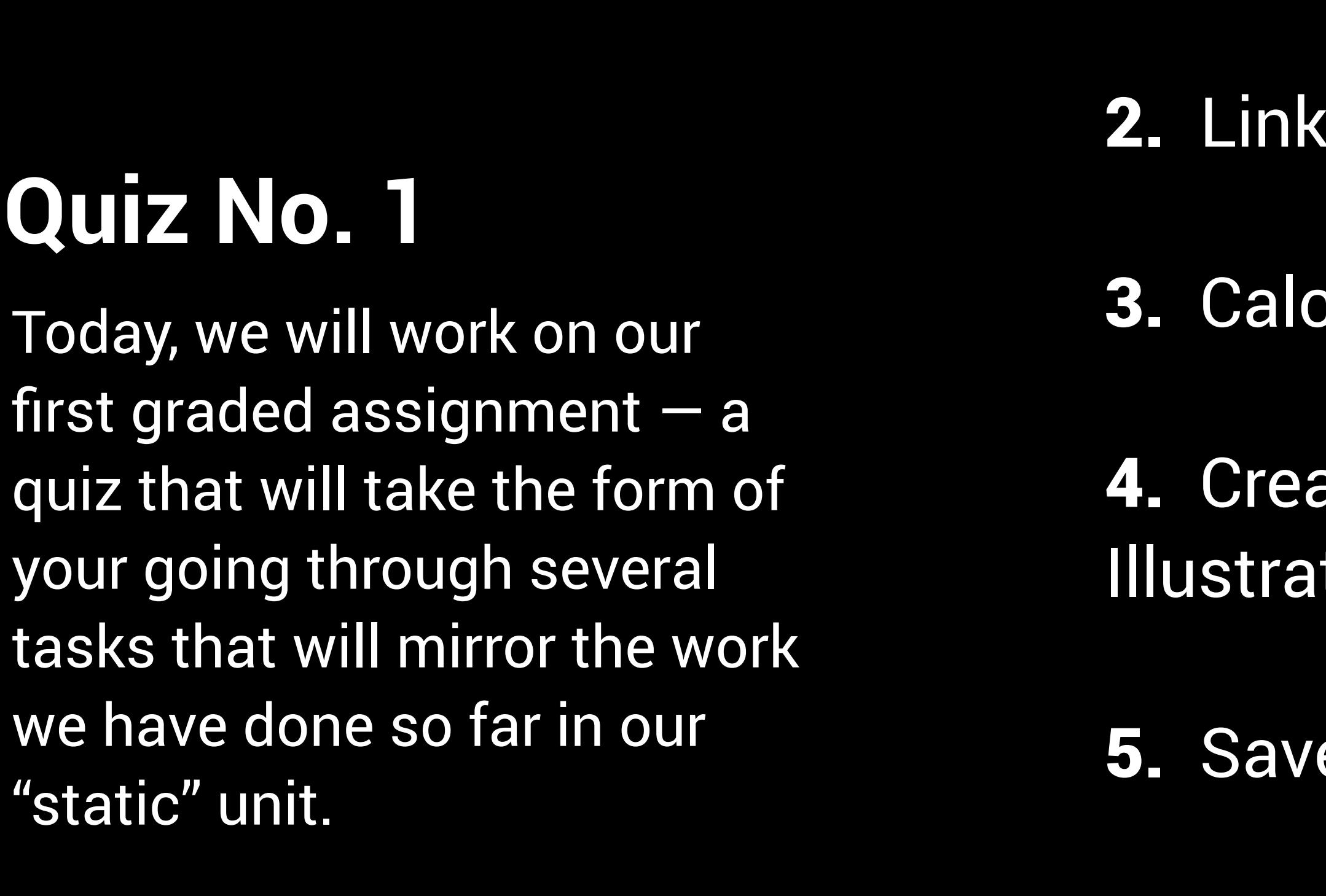

- 1. Create a new page on your site.
	- to this page from class.html.
	- culate values in Excel.
	- ate an informational graphic in tor.
	- e in SVG format.

- 6. Add SVG to your new page.
- 7. Add text in HTML.
- 8. Upload your new pages.

1. Create a new page on your site.

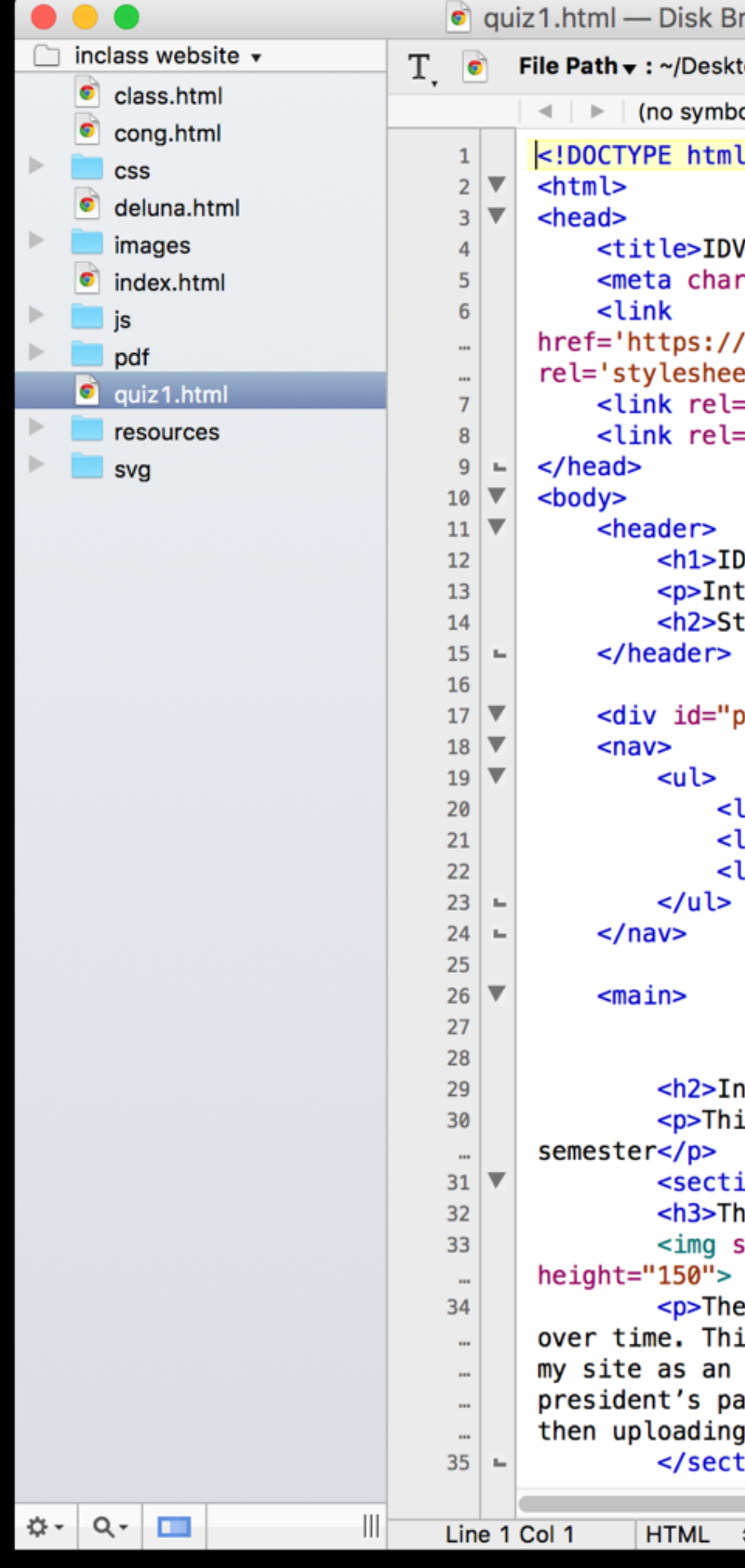

```
rowser 4 (inclass website — ~/Desktop/IDV/inclass website)
op/IDV/inclass website/inclass website/quiz1.html
                                                                   〃 √ ■ √ # <del>√</del>
ol selected) \div>
460 | Steve Layton </title>
set="utf-8">
'fonts.googleapis.com/css?family=Roboto:400,900,700,700italic,400italic'
t' type='text/css'>
"stylesheet" href="css/style.css">
"stylesheet" href="css/inclass.css">
V<span>460</span></h1>
eractive Data Viz Spring 16</p>
eve Layton</h2>
age-wrap">
i><a href="index.html">Home</a></li>
i><a href="class.html" class="active">Class</a></li>
i><a href="projects.html">Projects</a></li>
-class exercises</h2>
s page includes all the in-class creative exercises we have worked on this
on class="inclass" id="cong">
e balance of power in the House of Representatives</h3>
rc="images/cong_thmb.png" alt="Thumnbail of my cong graphic" width="300"
 balance of power in Congress tends to shift away from the president's party
is exercise involved creating a graphic in Illustrator, then uploading it to
image file. The balance of power in Congress tends to shift away from the
```
irty over time. This exercise involved creating a graphic in Illustrator, it to my site as an image file. $\lt/$ p>

∶ion>

1. Create a new page on your site.

Remove all the code within the "main" tag. This will create an empty page.

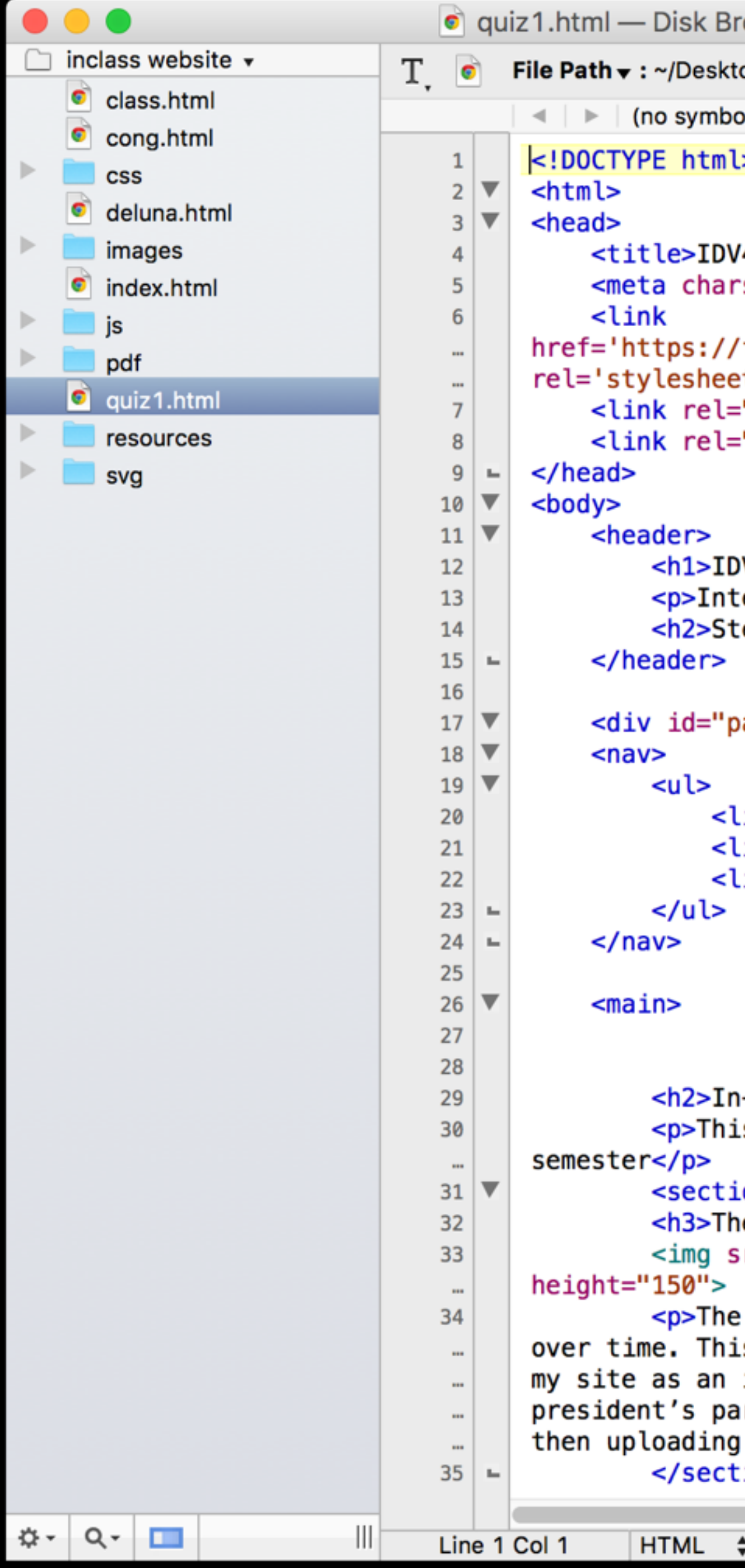

```
owser 4 (inclass website — ~/Desktop/IDV/inclass website)
op/IDV/inclass website/inclass website/quiz1.html
\mathsf{N} selected) \mathsf{S}〃 √ ■ √ # <sub>▼</sub>
460 | Steve Layton </title>
set="utf-8">
fonts.googleapis.com/css?family=Roboto:400,900,700,700italic,400italic'
t' type='text/css'>
"stylesheet" href="css/style.css">
"stylesheet" href="css/inclass.css">
V<span>460</span></h1>
eractive Data Viz Spring 16</p>
eve Layton</h2>
age-wrap">
i><a href="index.html">Home</a></li>
i><a href="class.html" class="active">Class</a></li>
i><a href="projects.html">Projects</a></li>
-class exercises</h2>
s page includes all the in-class creative exercises we have worked on this
on class="inclass" id="cong">
e balance of power in the House of Representatives</h3>
rc="images/cong_thmb.png" alt="Thumnbail of my cong graphic" width="300"
 balance of power in Congress tends to shift away from the president's party
s exercise involved creating a graphic in Illustrator, then uploading it to
image file. The balance of power in Congress tends to shift away from the
```
rty over time. This exercise involved creating a graphic in Illustrator, it to my site as an image file. $\lt/$ p>

ion>

2. Link to this page from class.html.

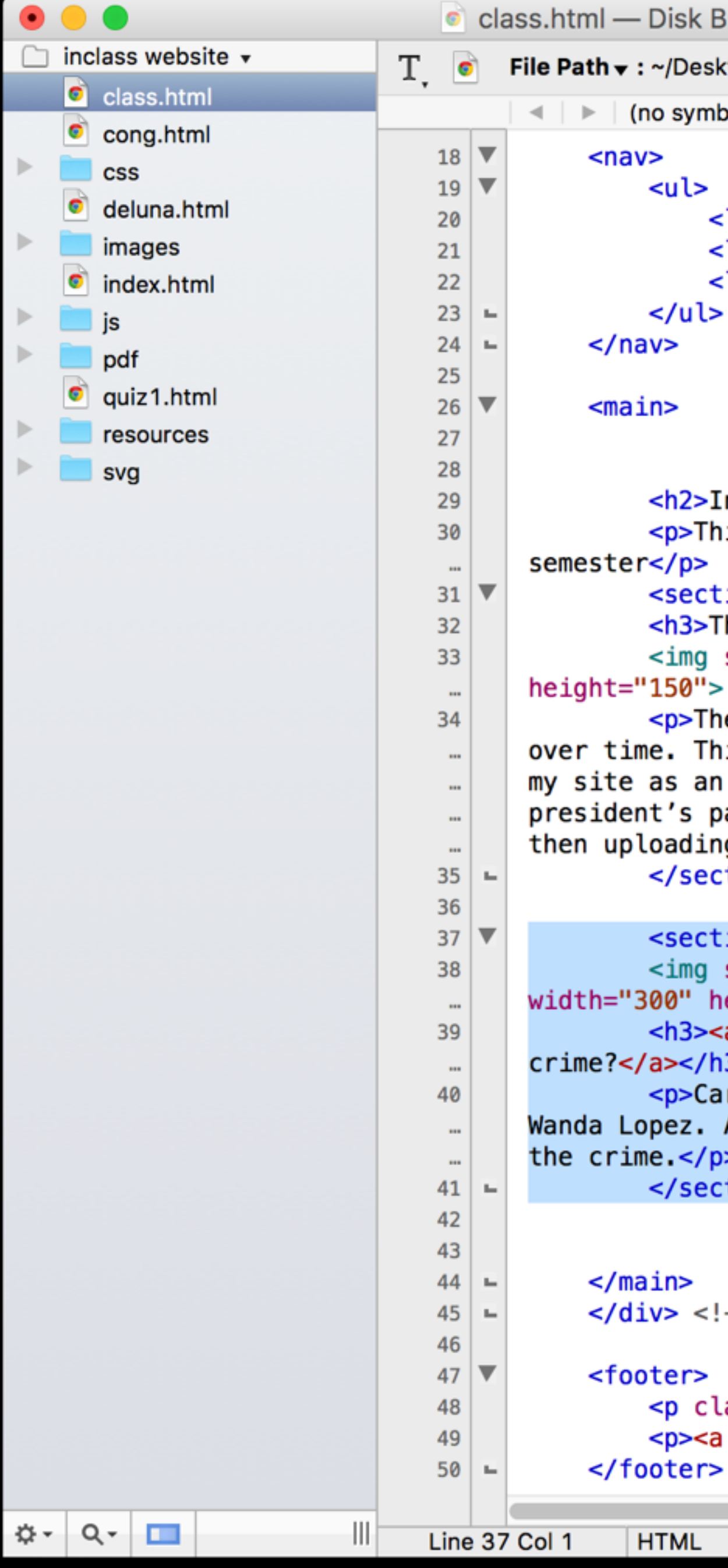

```
rowser 4 (inclass website — ~/Desktop/IDV/inclass website)
```
top/IDV/inclass website/inclass website/class.html

 $vol$  selected)  $\div$ 

**〃 √ 画 √** # v

```
li><a href="index.html">Home</a></li>
li><a href="class.html" class="active">Class</a></li>:
li><a href="projects.html">Projects</a></li>
```

```
n-class exercises</h2>
is page includes all the in-class creative exercises we have worked on this
ion class="inclass" id="cong">
he balance of power in the House of Representatives</h3>
src="images/cong_thmb.png" alt="Thumnbail of my cong graphic" width="300"
e balance of power in Congress tends to shift away from the president's party
is exercise involved creating a graphic in Illustrator, then uploading it to
image file. The balance of power in Congress tends to shift away from the
arty over time. This exercise involved creating a graphic in Illustrator,
ng it to my site as an image file.</p>
tion>
ion class="inclass" id="deluna">
src="images/deluna_thmb.png" alt="Thumnbail of Carlos DeLuna page"
eight="150">
a href="deluna.html">Was the wrong man executed for another man's
3>
rlos DeLuna was executed in 1989 for the 1983 murder of gas station attendant
An investigation into the case reveals that DeLuna may have been innocent of
tion>
```

```
-- closes page-wrap -->
```

```
ass="logo">IDV<span>460</span></p>
href="mailto:stlayton@indiana.edu">stlayton@indiana.edu</a></p>
```
‡ | Unicode (UTF-8) ‡ | Unix (LF) ‡ | ∎ | Last saved: 1/27/16, 11:30:14 AM 430/68/4

2. Link to this page from class.html.

Add a new section of your class.html page by copying and pasting the DeLuna section.

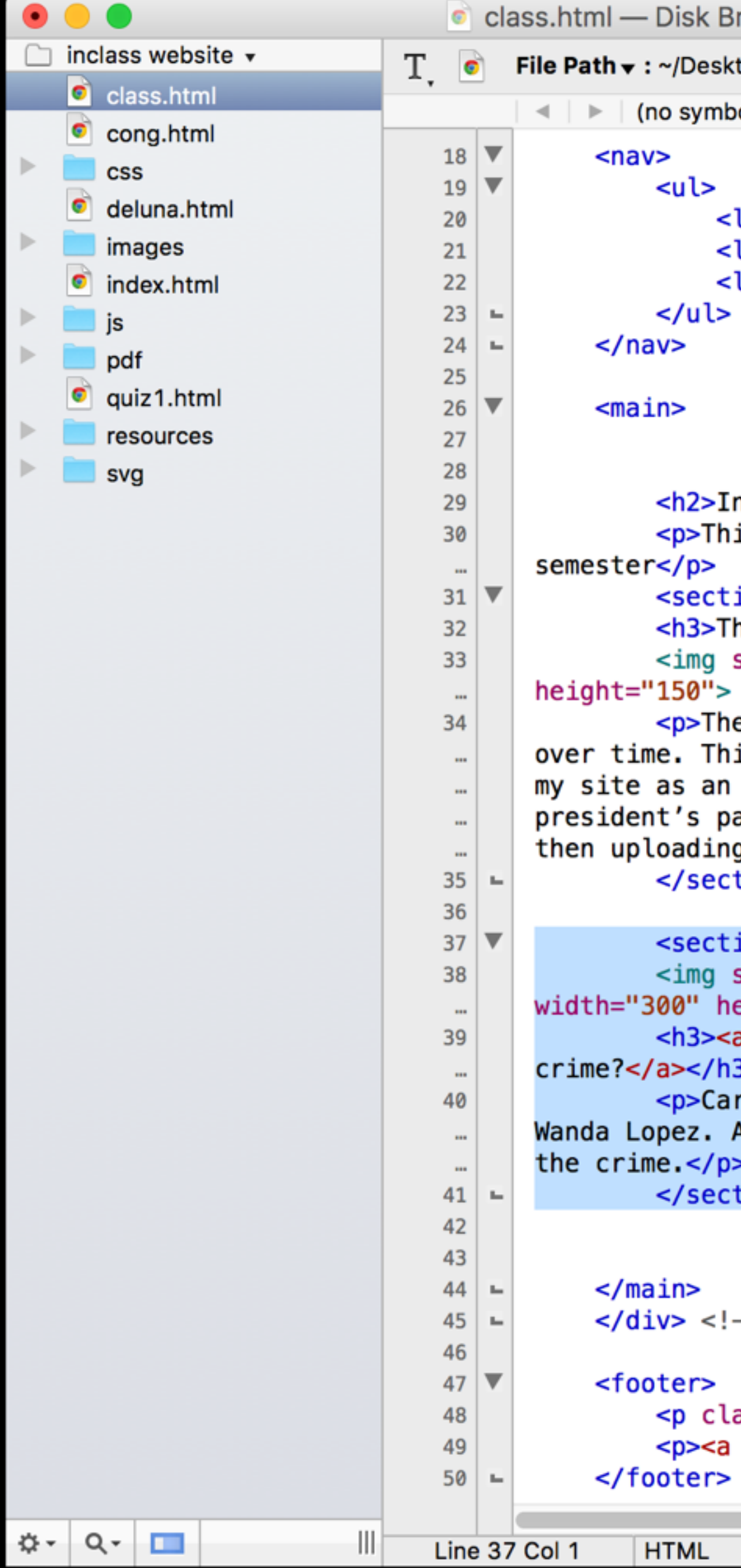

```
rowser 4 (inclass website — ~/Desktop/IDV/inclass website)
```
top/IDV/inclass website/inclass website/class.html

ol selected)  $\div$ 

**〃 √ ■ √** # <del>√</del>

```
li><a href="index.html">Home</a></li>
li><a href="class.html" class="active">Class</a></li>
li><a href="projects.html">Projects</a></li>
```

```
n-class exercises</h2>
is page includes all the in-class creative exercises we have worked on this
ion class="inclass" id="cong">
he balance of power in the House of Representatives</h3>
src="images/cong_thmb.png" alt="Thumnbail of my cong graphic" width="300"
e balance of power in Congress tends to shift away from the president's party
is exercise involved creating a graphic in Illustrator, then uploading it to
image file. The balance of power in Congress tends to shift away from the
arty over time. This exercise involved creating a graphic in Illustrator,
g it to my site as an image file.</p>
tion>
ion class="inclass" id="deluna">
src="images/deluna_thmb.png" alt="Thumnbail of Carlos DeLuna page"
eiaht="150">
href="deluna.html">Was the wrong man executed for another man's
rlos DeLuna was executed in 1989 for the 1983 murder of gas station attendant
An investigation into the case reveals that DeLuna may have been innocent of
:ion>
```

```
-- closes page-wrap -->
```

```
ass="logo">IDV<span>460</span></p>
href="mailto:stlayton@indiana.edu">stlayton@indiana.edu</a></p>
```
 $\frac{1}{2}$  Unicode (UTF-8)  $\frac{1}{2}$  Unix (LF)  $\frac{1}{2}$   $\frac{1}{2}$  Last saved: 1/27/16, 11:30:14 AM 430/68/4

#### 3. Calculate values in Excel.

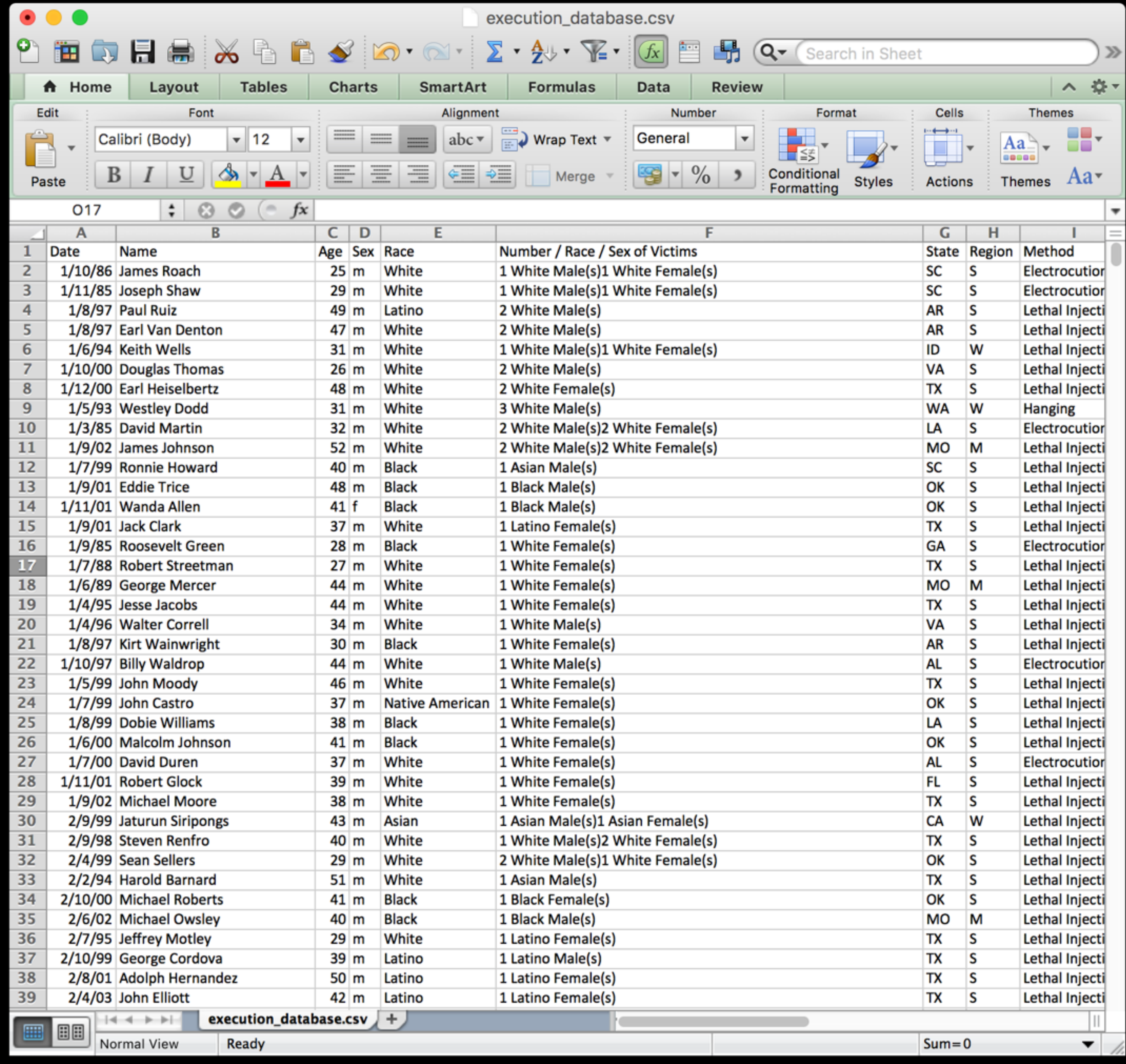

3. Calculate values in Excel.

We will use the same database we used for our DeLuna graphics — the execution database from DPIC.

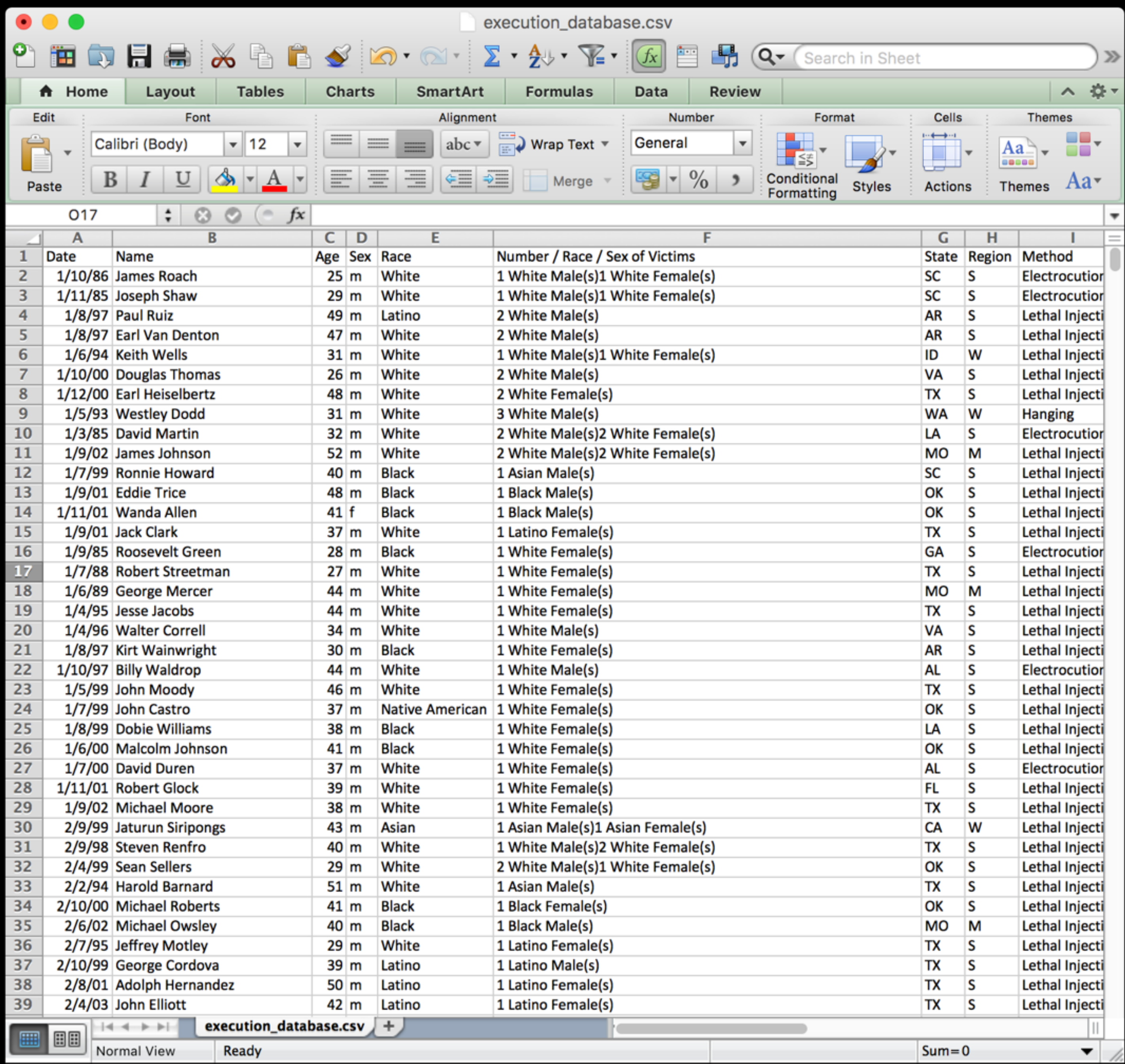

3. Today, you will use this data to create a *new* visualization information we have not used before in creating DeLuna graphics.

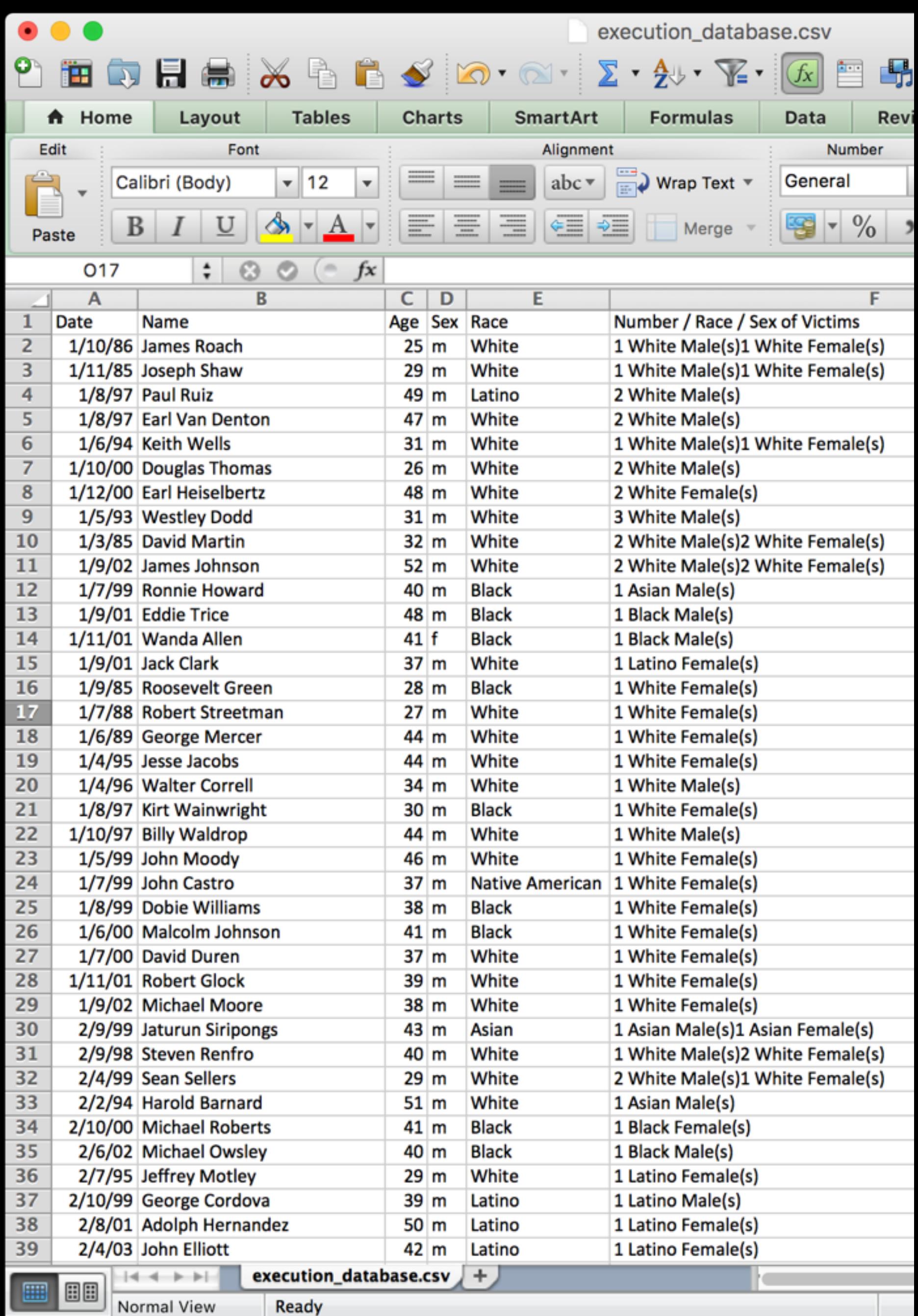

3. Today, you will use this data to create a *new* visualization information we have not used before in creating DeLuna graphics.

#### You have a choice as to what you want to create based on this data.

Here are a few possibilities:

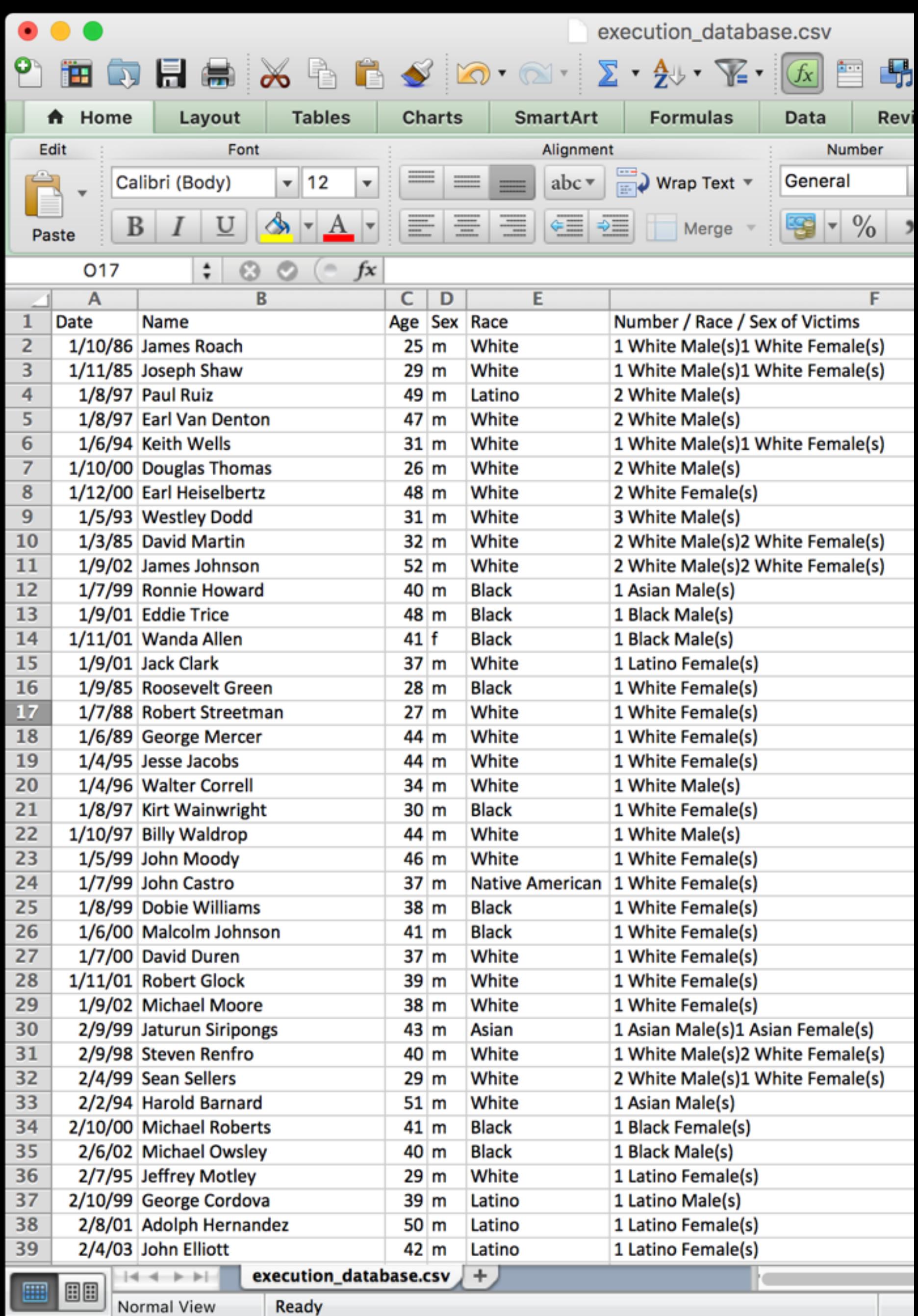

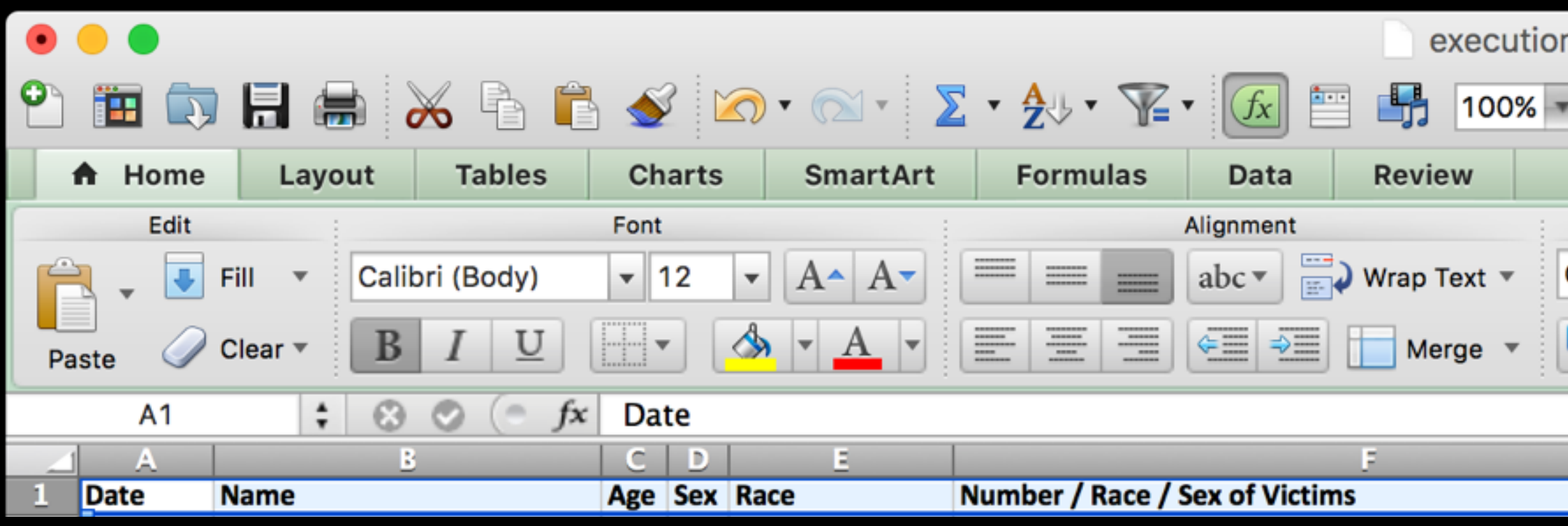

Here are a few possibilities:

• Demographics: Comparison of executed prisoners based on their age, sex or race

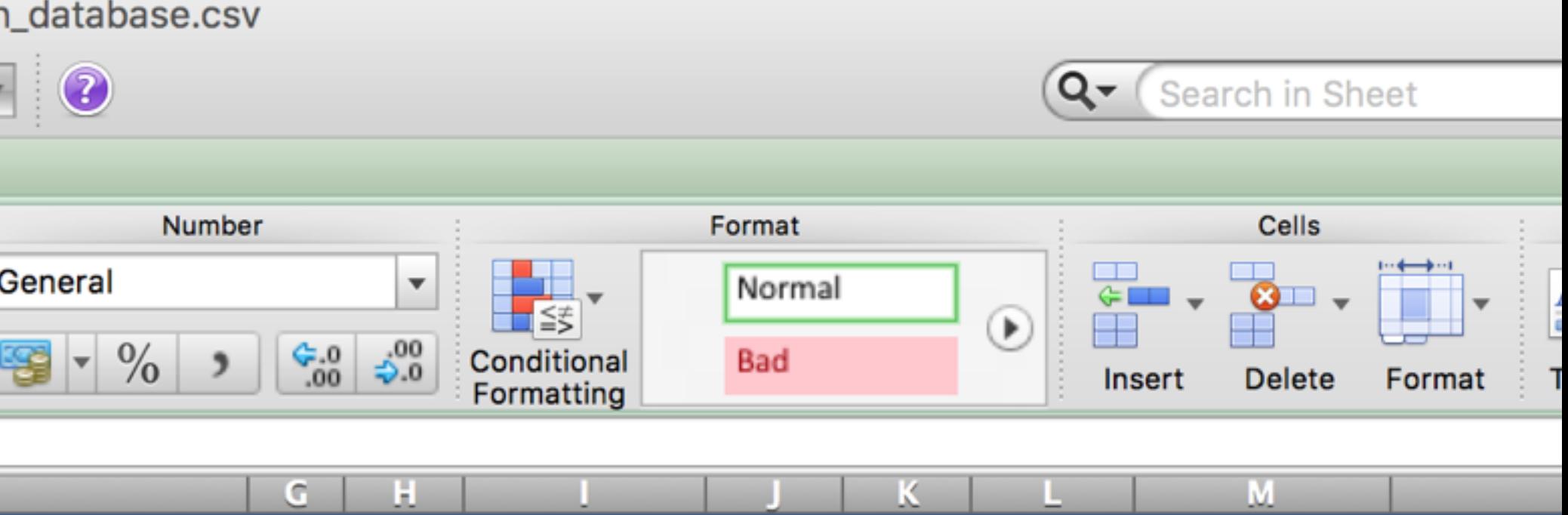

Juvenile Federal Volunteer Foreign National County

**State Region Method** 

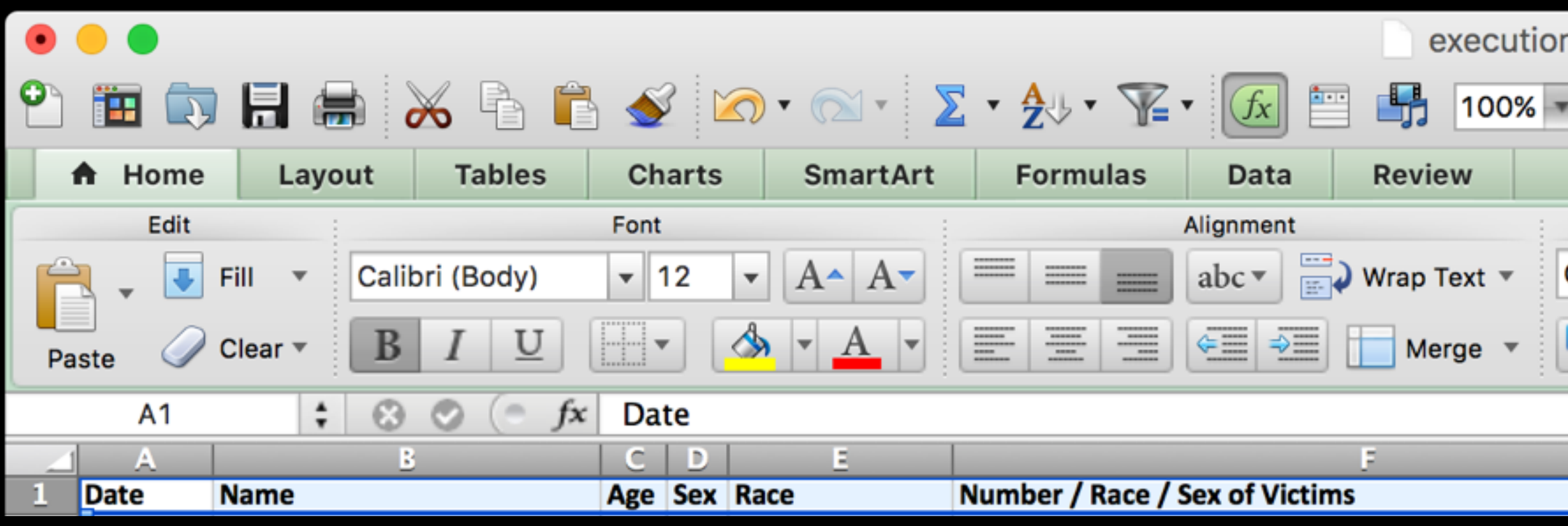

Here are a few possibilities:

• State totals: Ranking of death penalty states, from those with the most executions to the least.

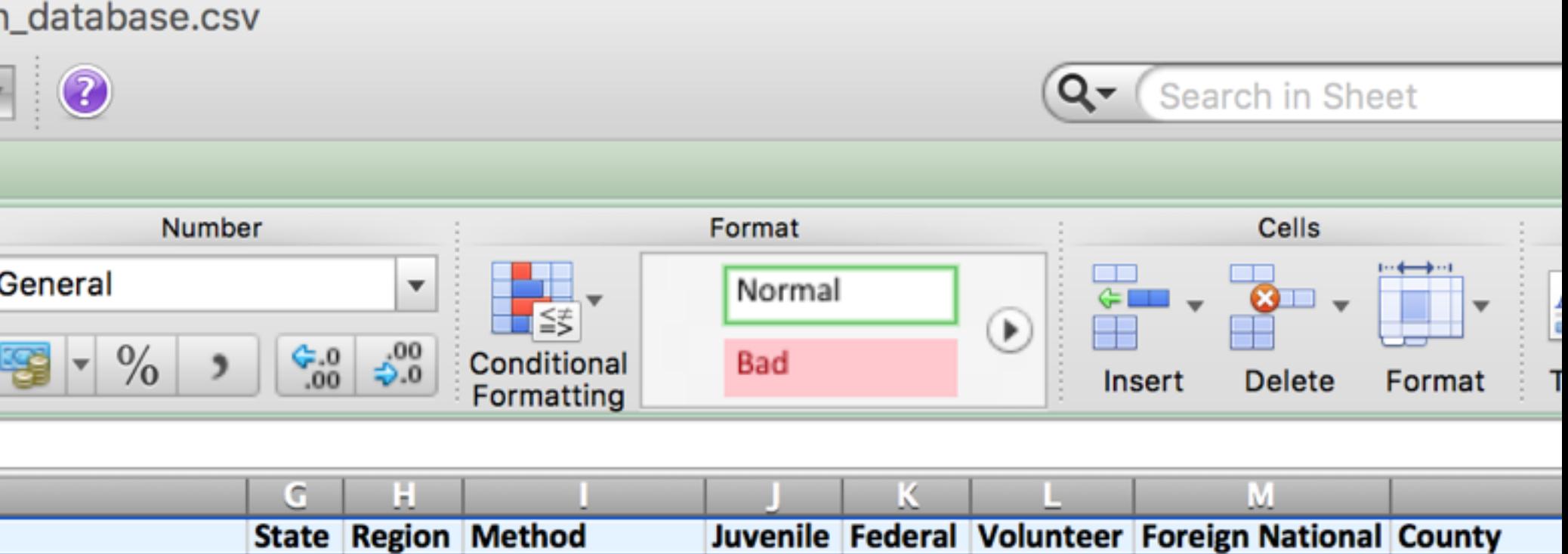

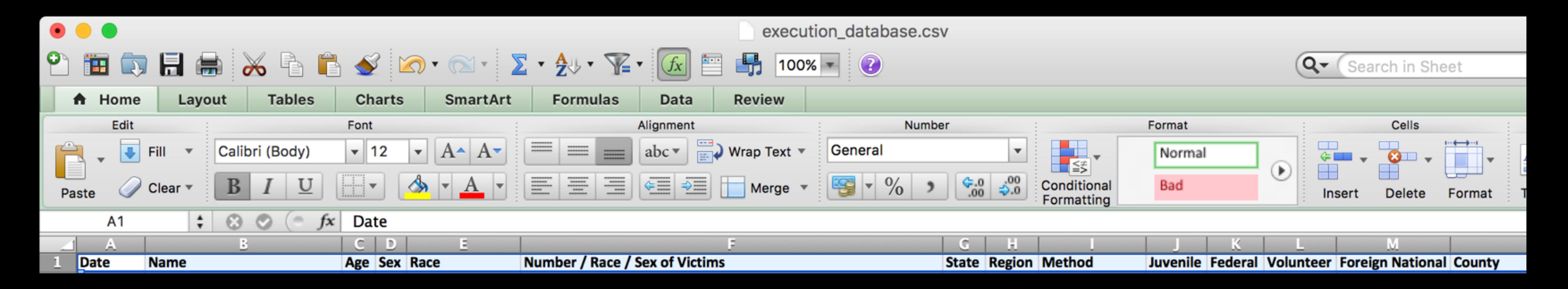

Here are a few possibilities:

• Annual totals: Year-by-year frequency of the death penalty in the US.

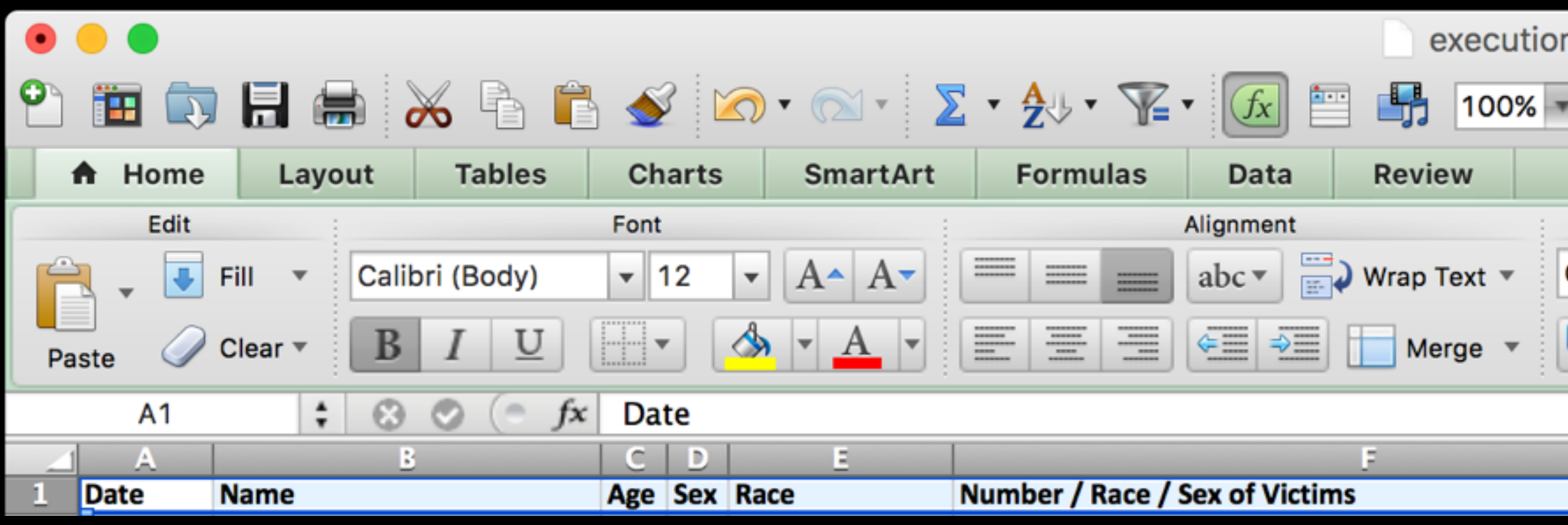

Here are a few possibilities:

• Date breakdowns: In what month do the most executions occur?

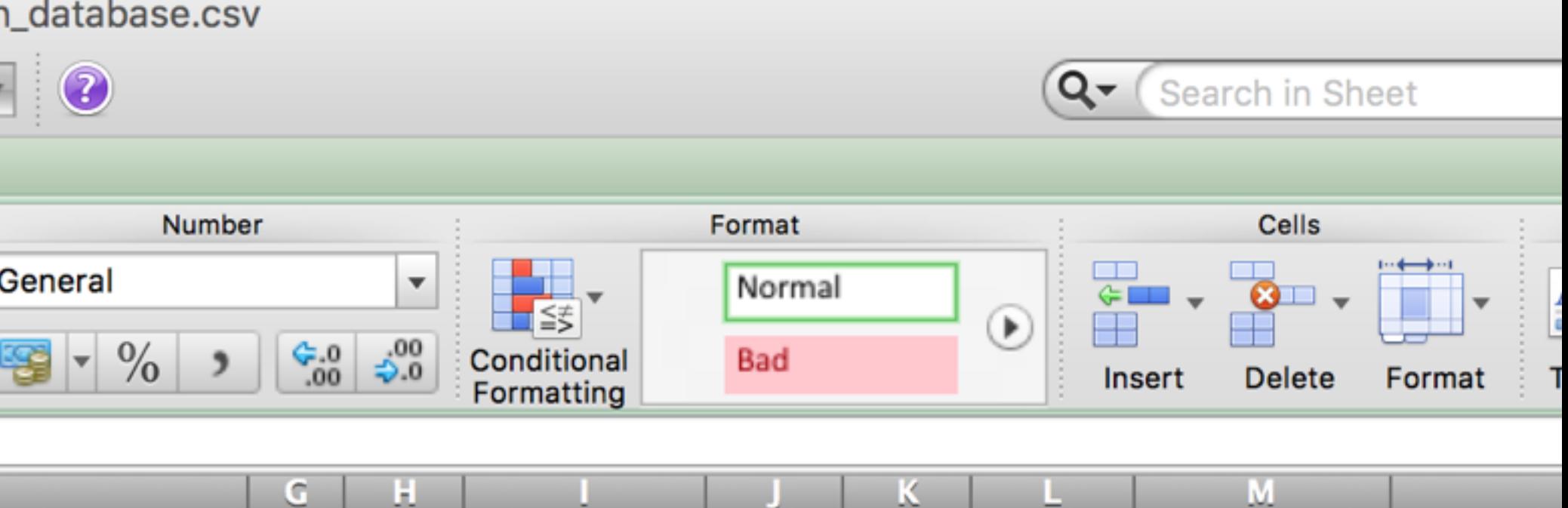

Juvenile Federal Volunteer Foreign National County

**State Region Method** 

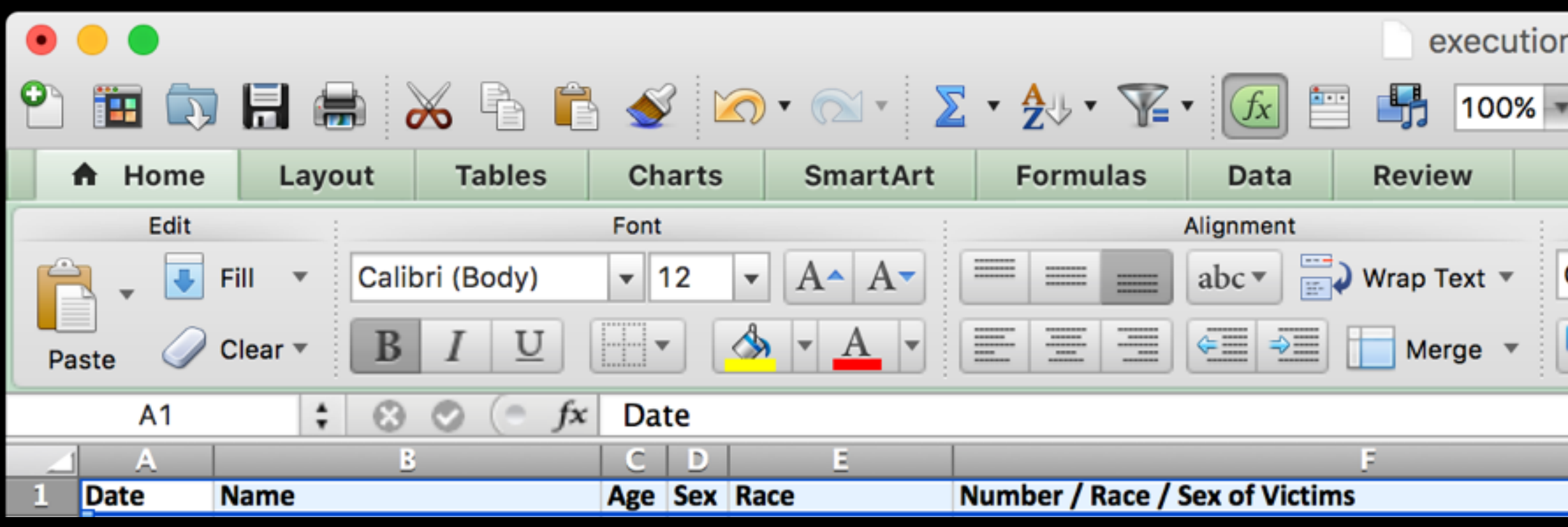

Here are a few possibilities:

• Breakdown by method: Totals for methods of execution, possibly as a comparison by range of years.

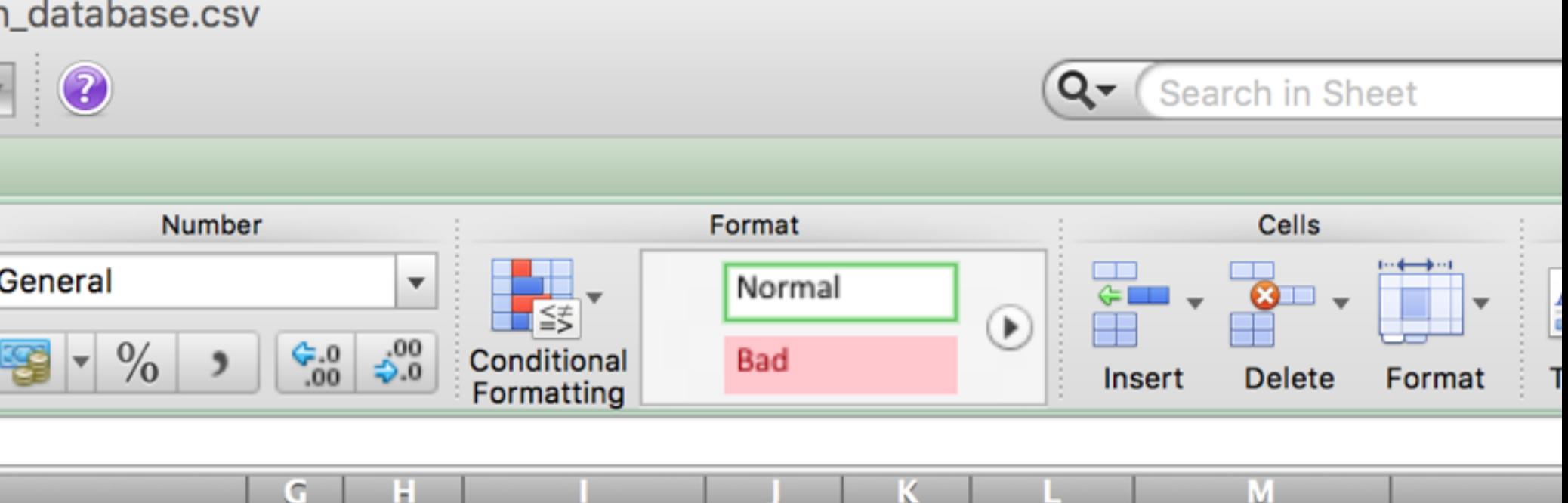

Juvenile Federal Volunteer Foreign National County

**State Region Method** 

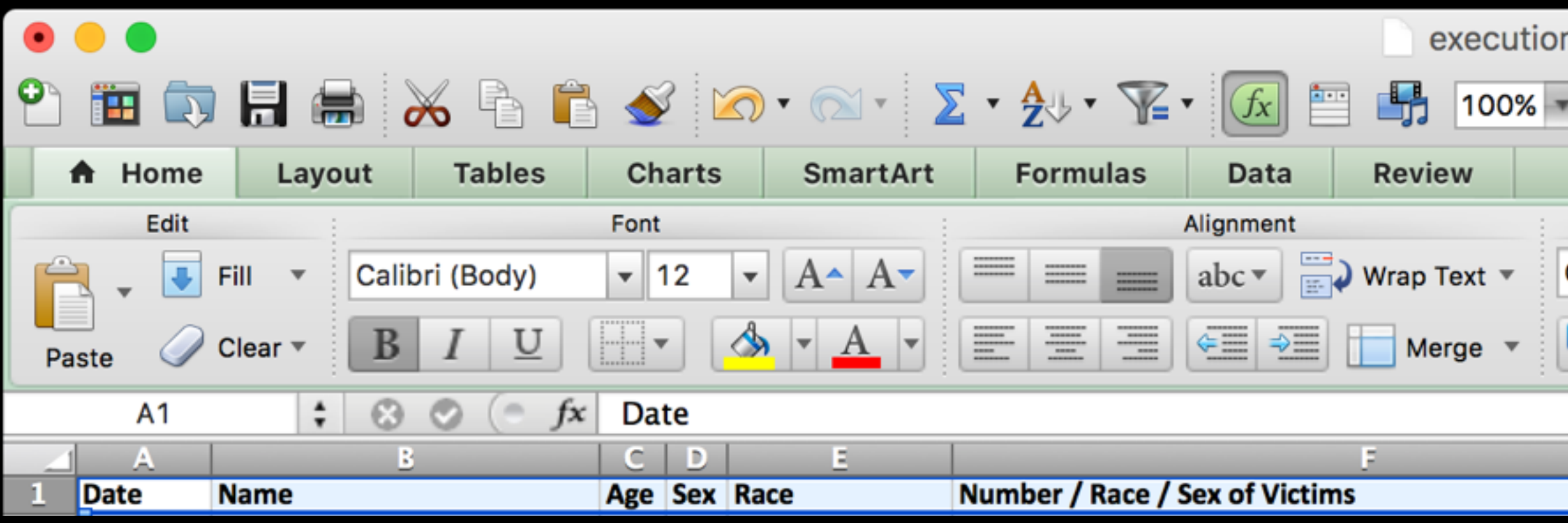

Here are a few possibilities:

• Breakdown by region: In what section of the country do most executions occur? Has this changed over time?

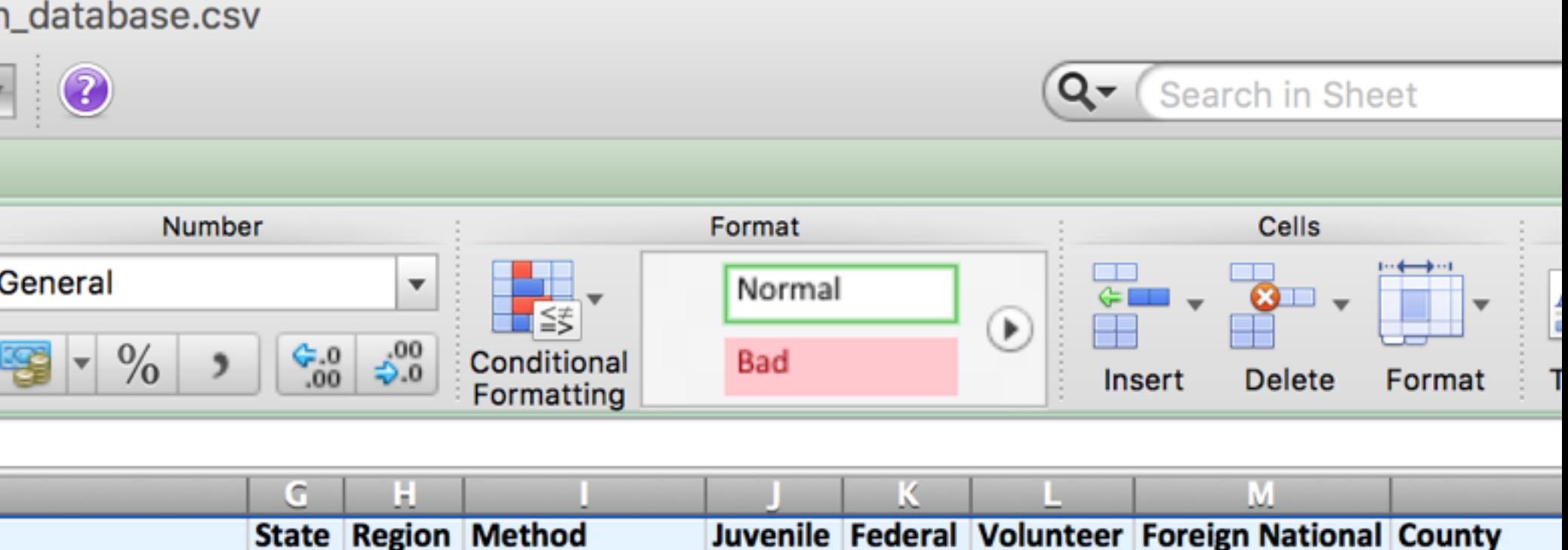

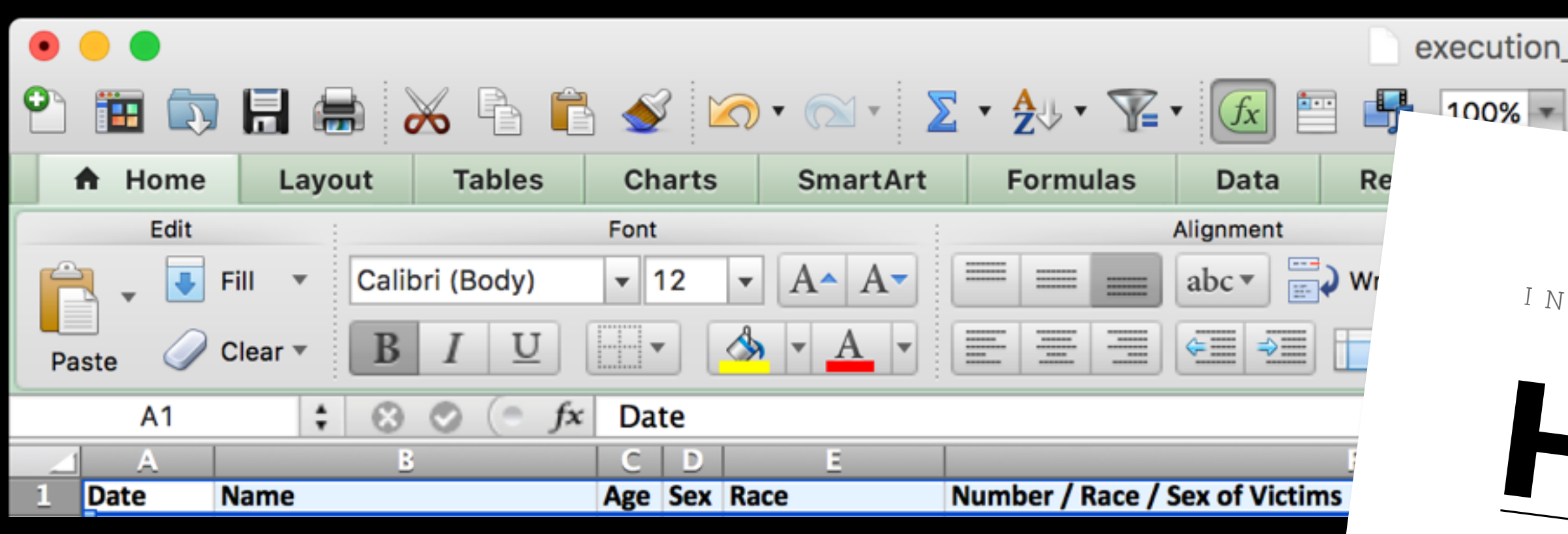

Each of these graphics will require some level of "number crunching" in Excel. There is a new handout available on our Links page that you can use as reference to help you with this.

1900 1901 1902 1903 1904 1905 1906 1907

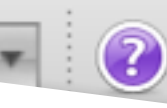

 $Q -$ Search in Sheet

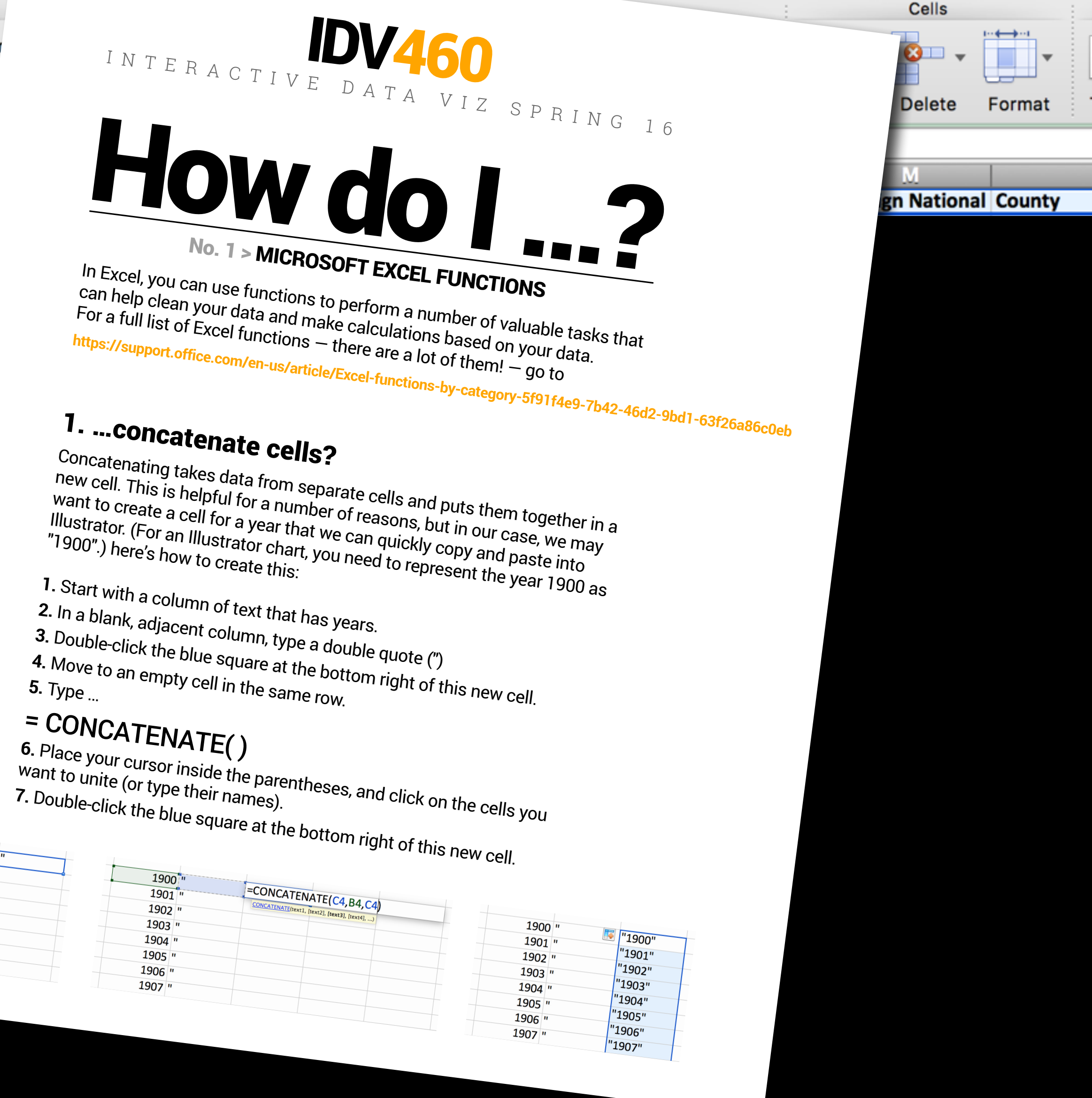

4. Create an informational graphic in Illustrator.

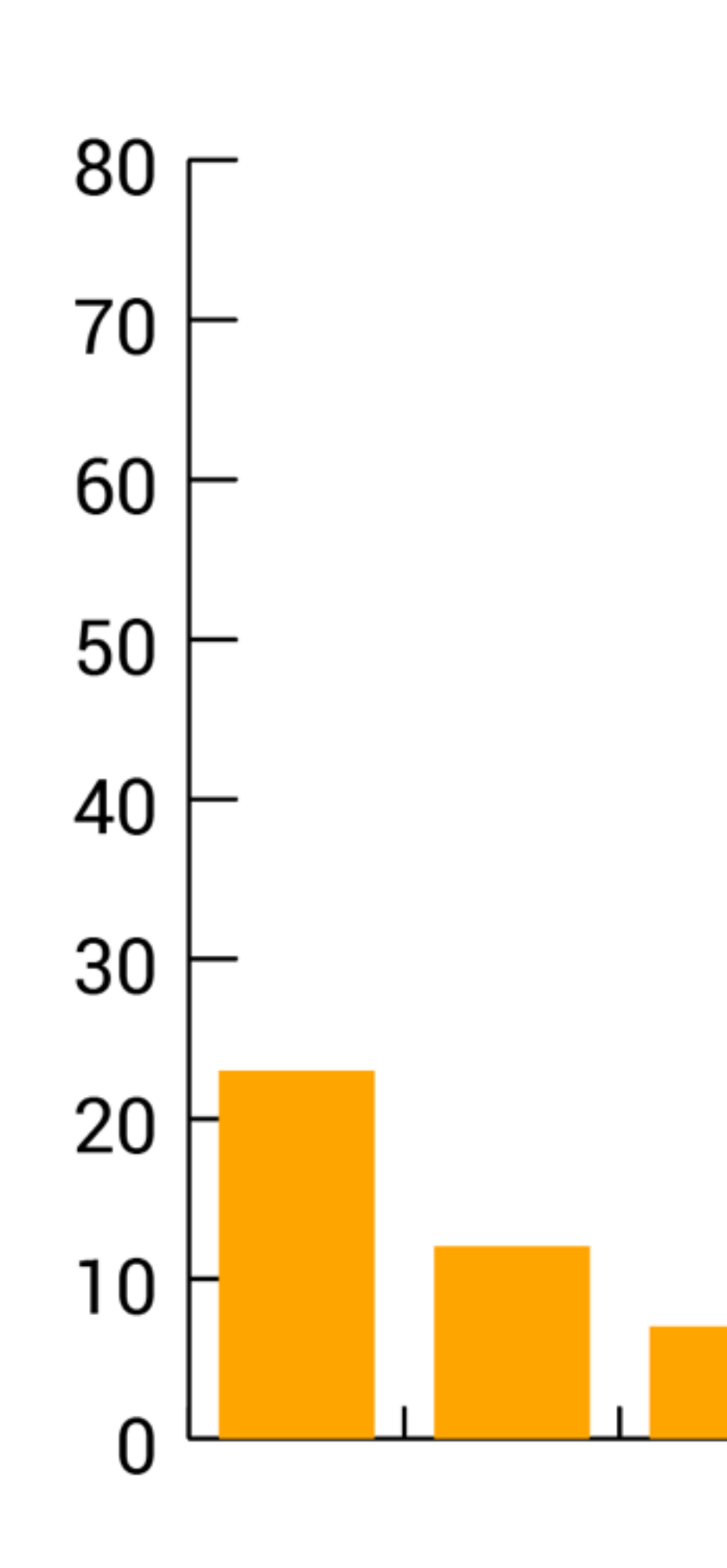

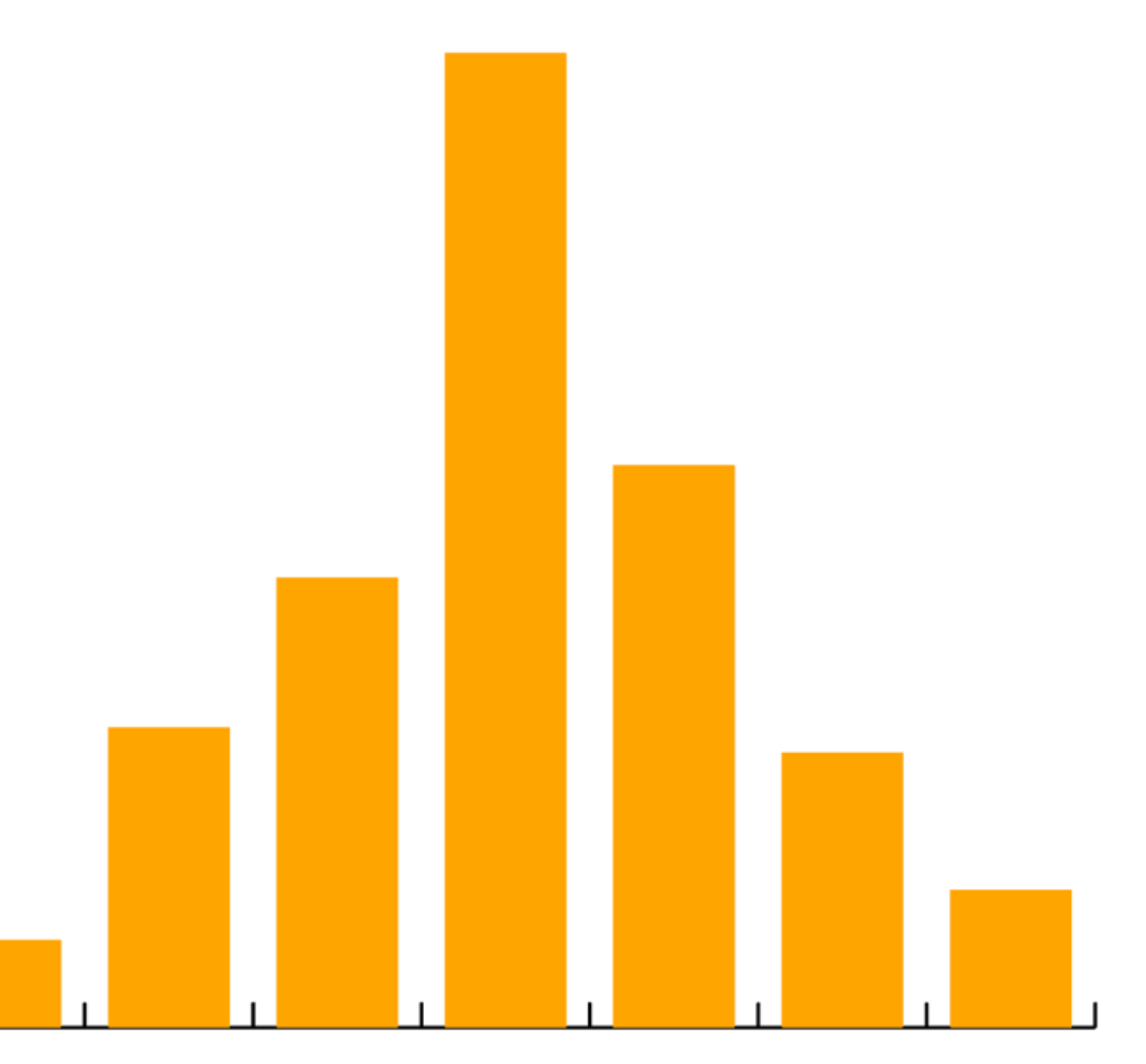

4. Create an informational graphic in Illustrator.

Create a chartbased graphic from your data bar, line, pie or other — your choice, depending on your information.

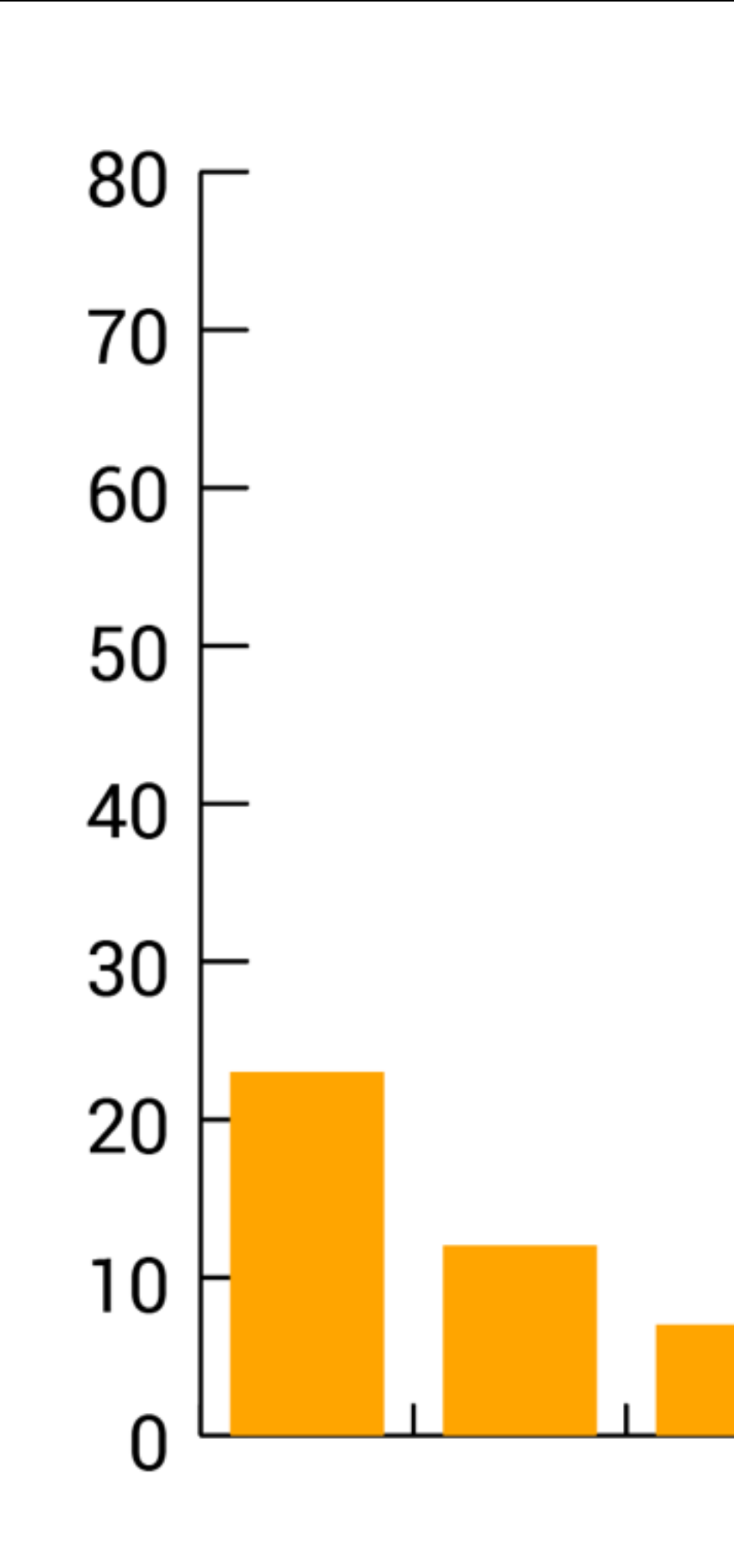

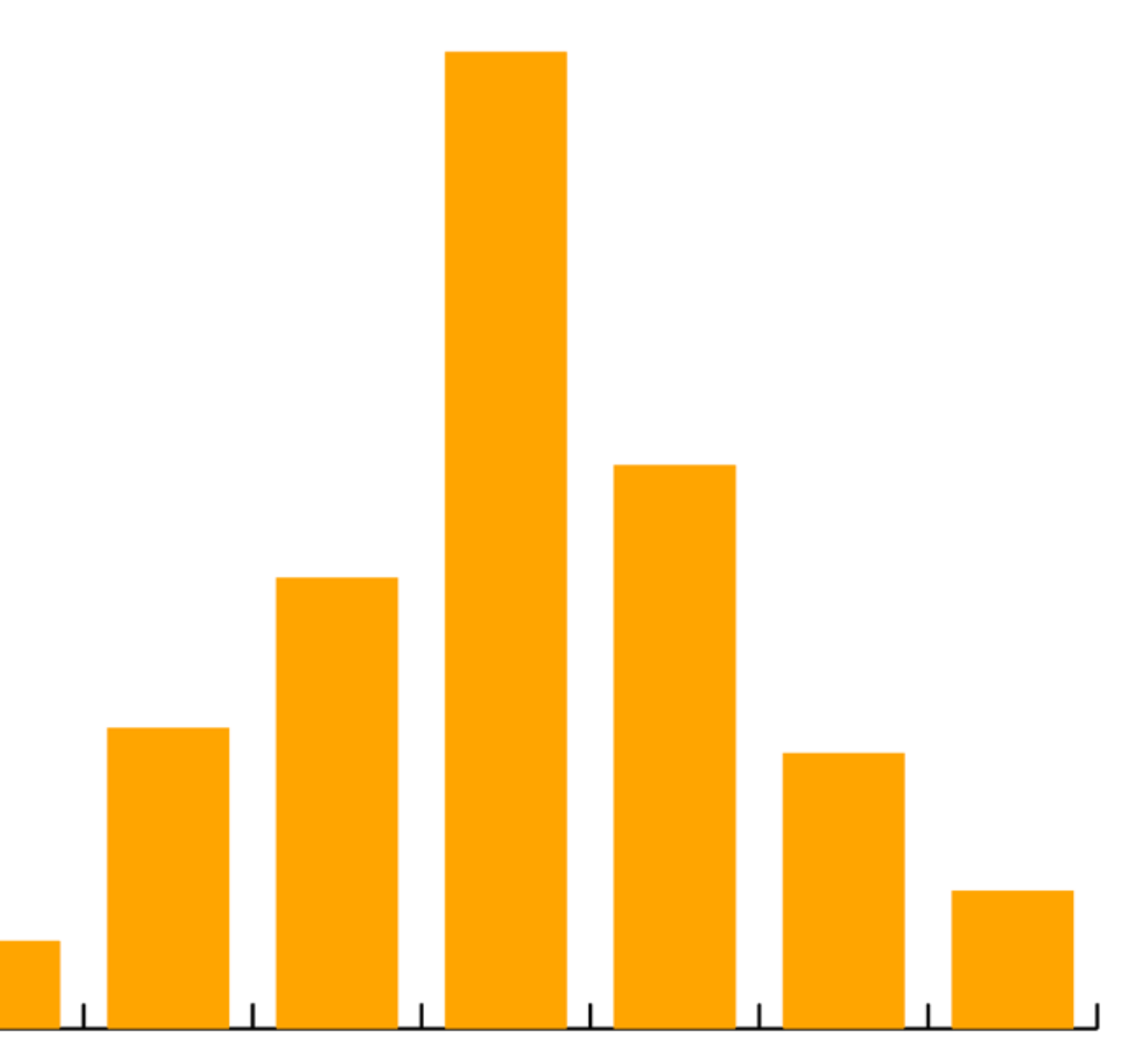

4. Create an informational graphic in Illustrator.

Use your typefaces — the ones in your site design — at correct web sizes. Make the graphic 600px wide at least, but it can be more if you need it to be.

![](_page_20_Figure_3.jpeg)

![](_page_20_Picture_4.jpeg)

#### 5. Save in SVG format.

![](_page_21_Figure_2.jpeg)

![](_page_21_Picture_3.jpeg)

5. Save in SVG format.

You can Save As… or, better yet, choose the Export function. (Make sure to deselect the "Minify' box.)

![](_page_22_Figure_3.jpeg)

#### **SVG Options**

5. Save in SVG format.

You can Save As… or, better yet, choose the Export function. (Make sure to deselect the "Minify' box.)

![](_page_23_Figure_3.jpeg)

#### **SVG Options**

#### 6. Add SVG to your new page.

![](_page_24_Picture_120.jpeg)

- Disk Browser 4 (inclass website - ~/Desktop/IDV/inclass website)

v : ~/Desktop/IDV/inclass website/inclass website/quiz1.html

(no symbol selected)  $\div$ 

```
<h1>My death penalty graphic headline</h1>
   \langle p\rangleThe explainer for your graphic should go here.\langle p\rangleid="Layer_1" data-name="Layer 1" xmlns="http://www.w3.org/2000/svg" width="1451.17"
t="463.91" viewBox="0 0 1451.17 463.91">
fs>؛
style>
 .cls-1, .cls-7 \{font-size: 15px;
   fill: #231f20;
 \mathbf{r}cls-1 {
   font-family: Arial;
 \mathbf{r}.cls-2, .cls-3, .cls-6 {
  fill: none;
   stroke: #000;
   stroke-miterlimit: 10;
 }
 .cls-2, .cls-3 \{stroke-linecap: round;
 ł
 cls-3 {
   stroke-dasharray: 0 3;
 ł
 cls-4 {
   fill: #f37c20;
\mathbf{r}cls-5 {
   letter-spacing: -1px;
 \mathbf{r}.cls-7\{font-family: Myriad Pro;
\mathbf{r}/style>
efs>
```
〃 - ■ - # -

6. Add SVG to your new page.

Open the SVG code in Text Wrangler, copy it, and paste into your <main> tag on the quiz1.html page.

![](_page_25_Picture_144.jpeg)

— Disk Browser 4 (inclass website — ~/Desktop/IDV/inclass website)

v: ~/Desktop/IDV/inclass website/inclass website/quiz1.html

(no symbol selected)  $\div$ 

```
<h1>My death penalty graphic headline</h1>
  \langle p\rangle -The explainer for your graphic should go here.
id="Layer_1" data-name="Layer 1" xmlns="http://www.w3.org/2000/svg" width="1451.17"
="463.91" viewBox="0 0 1451.17 463.91">
์ร>
tyle>
.cls-1, .cls-7 \{font-size: 15px;
  fill: #231f20;
ł
cls-1 {
  font-family: Arial;
ł
.cls-2, .cls-3, .cls-6 \{fill: none;
  stroke: #000;
  stroke-miterlimit: 10;
ł
.cls-2, .cls-3 \{stroke-linecap: round;
k
cls-3 {
  stroke-dasharray: 0 3;
k
cls-4 {
  fill: #f37c20;<sup>1</sup>
cls-5 {
  letter-spaceing: -1px;P
cls-7 {
  font-family: Myriad Pro;
\mathbf{r}/style>
efs>
```
**〃√■**▾▏#▾▏

#### 7. Add text in HTML.

![](_page_26_Picture_125.jpeg)

- Disk Browser 4 (inclass website - ~/Desktop/IDV/inclass website)

v : ~/Desktop/IDV/inclass website/inclass website/quiz1.html

(no symbol selected)  $\div$ 

```
\overline{\mathscr{F}} v \overline{\mathbb{E}} v \overline{\mathbb{E}} v \overline{\mathbb{E}} v \overline{\mathbb{E}}
```

```
<h1>My death penalty graphic headline</h1>
   \epsilon -p>The explainer for your graphic should go here.\epsilon/p>
id="Layer_1" data-name="Layer 1" xmlns="http://www.w3.org/2000/svg" width="1451.17"
t="463.91" viewBox="0 0 1451.17 463.91">
fs>؛
style>
 .cls-1, .cls-7 \{font-size: 15px;
   fill: #231f20;
 \mathbf{r}cls-1 {
   font-family: Arial;
 \mathbf{r}.cls-2, .cls-3, .cls-6 {
  fill: none;
   stroke: #000;
   stroke-miterlimit: 10;
 }
 .cls-2, .cls-3 \{stroke-linecap: round;
 }
 cls-3 {
   stroke-dasharray: 0 3;
 \mathbf{r}cls-4 {
   fill: #f37c20;
\mathbf{r}cls-5 {
   letter-spacing: -1px;
 \mathbf{r}.cls-7 \{font-family: Myriad Pro;
\mathbf{r}/style>
efs>
```
7. Add text in HTML.

Add an  **for** your headline, and a <p> tag for your explainer, as well as any other text that is necessary, including, below a source line.

![](_page_27_Picture_3.jpeg)

quiz1.html — Disk Browser 4 (inclass website —  $\sim$ /Desktop/IDV/inclass website)

File Path  $\star$  : ~/Desktop/IDV/inclass website/inclass website/quiz1.html

 $\parallel \ \parallel \ \parallel$  (no symbol selected)  $\div$ 

```
<h1>My death penalty graphic headline</h1>
         \langle p\rangle-The explainer for your graphic should go here.\langle p\rangle<svg id="Layer_1" data-name="Layer 1" xmlns="http://www.w3.org/2000/svg" width="1451.17"
height="463.91" viewBox="0 0 1451.17 463.91">
    <style>
       .cls-1, .cls-7 \{font-size: 15px;
         fill: #231f20;
       \mathbf{r}cls-1 {
         font-family: Arial;
       \mathbf{r}.cls-2, .cls-3, .cls-6 \{fill: none;
         stroke: #000;
         stroke-miterlimit: 10;
       \mathbf{r}.cls-2, .cls-3 {
         stroke-linecap: round;
       J
       cls-3 {
         stroke-dasharray: 0 3;
       ł
       . <sub>cls-4</sub>fill: #f37c20;<sup>1</sup>
       cls-5 {
         letter-spaceing: -1px;<sup>1</sup>
       cls-7 {
         font-family: Myriad Pro;
       - 1
    </style>
  </defs>
```
8. Upload your quiz.html page and your new version of class.html — to your server, using Cyberduck.

![](_page_28_Picture_2.jpeg)

![](_page_28_Picture_62.jpeg)

 $\blacksquare$